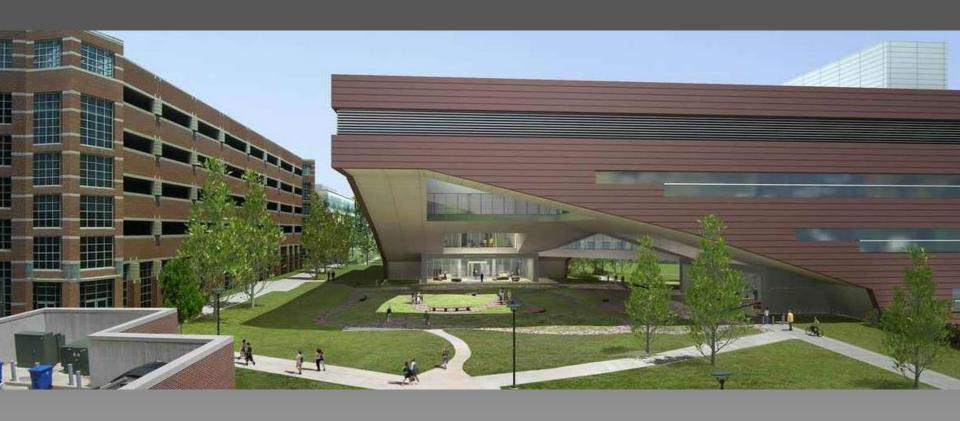

# PROPOSAL

Sara Pace

Mike Lucas

Paul Kuehnel

Jon Brangan

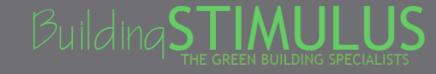

# Areas of Design Focus

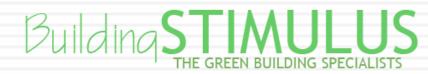

- □ Mhy\$
  - Reduce glare
    - Current solar louvers are standardized
  - Improve thermal performance
    - Façade heat gain contributes to 46% of office cooling loads
  - Reduce load on structure from precast panels

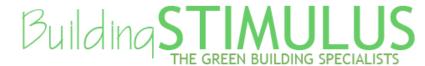

- □ How
  - Double Skin Façade
    - Air Gap
      - Integrated Shading Devices
      - Thermal Buffer
    - Panel
      - Exterior Finishing System (EIFS)
      - One-Way Pan Joist System
      - Carbon Fiber Reinforced Pre-Cast Panels

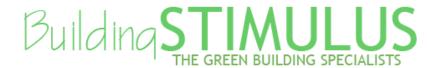

- Solar Shading...why?
  - Help Reduce Heat Gain
  - Increase Productivity
  - Reduce Electric Lighting

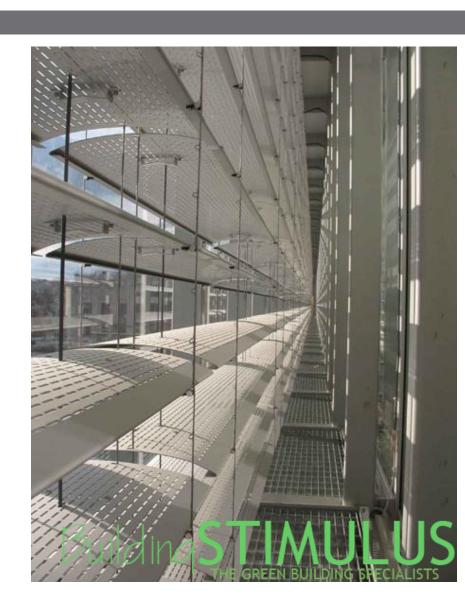

- □ Solar Shading...how?
  - Spectrally Selective Glazing
  - Manual and/or Automated Louvers
  - Design Shading for Each Façade
  - Integrate with Photo-Sensors where applicable
  - Double Skin Façade Allows us to Maintain Architectural Uniformity

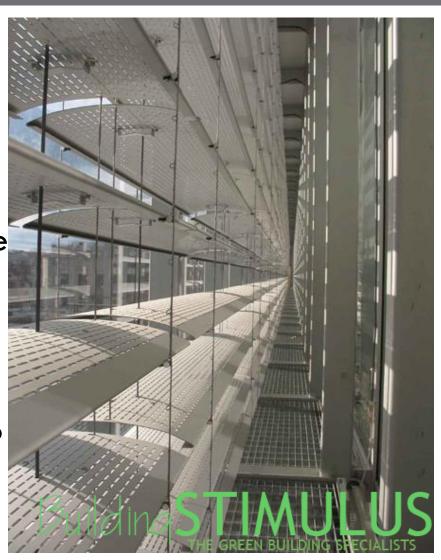

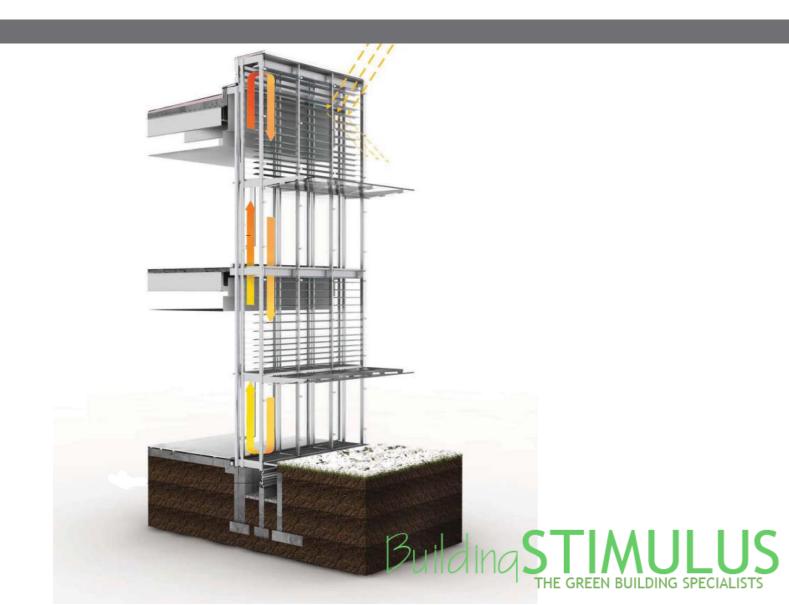

#### **Heat Recovery**

# Supply Air HVAC Return Air

#### **Heat Extraction**

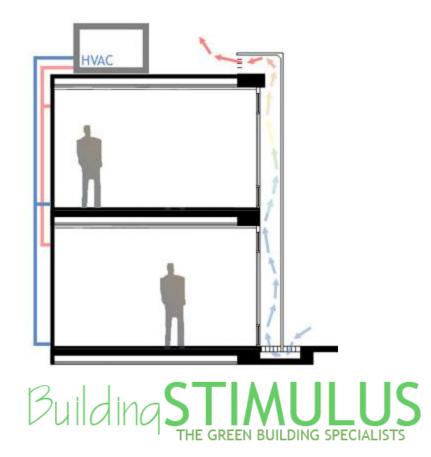

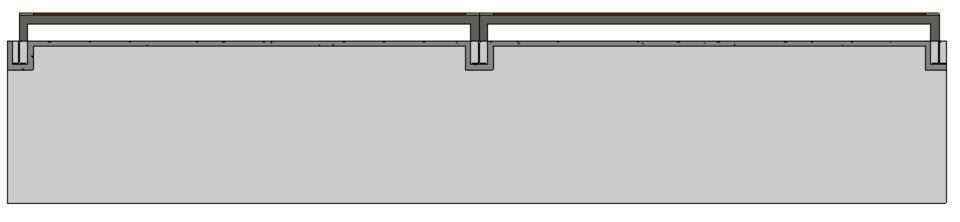

Plan-View

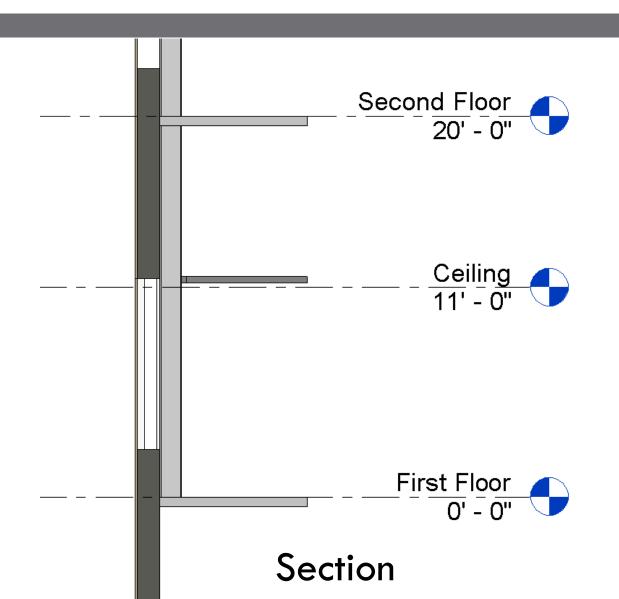

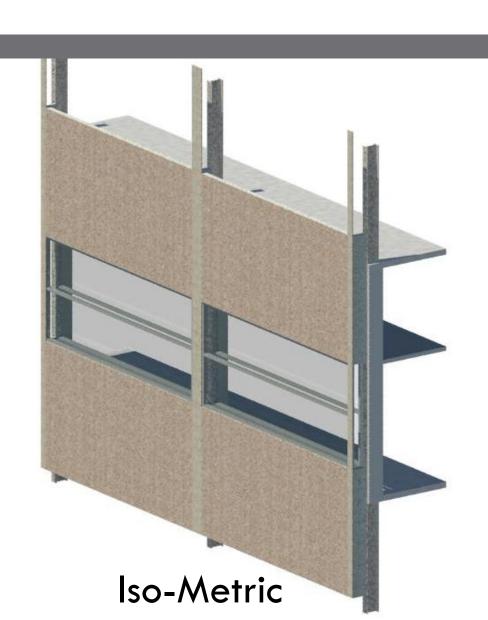

## Facade Schedule

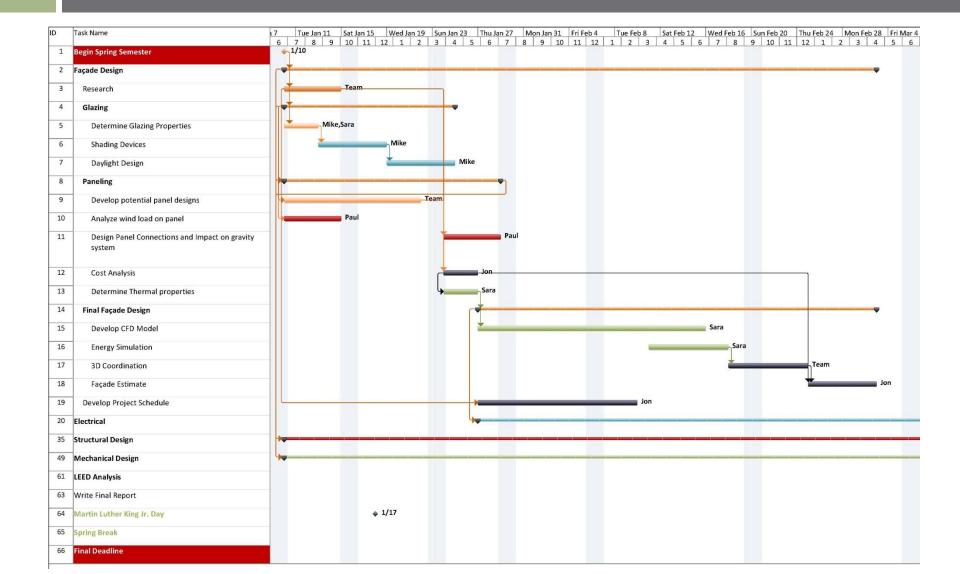

# Design Efficiency

- □ Why
  - Energy Use
  - **■**Source Emissions
  - Coordination Among Disciplines
  - **■**Scheduling Relief

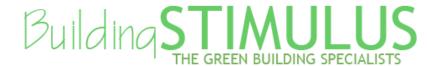

# Design Efficiency

□ Why

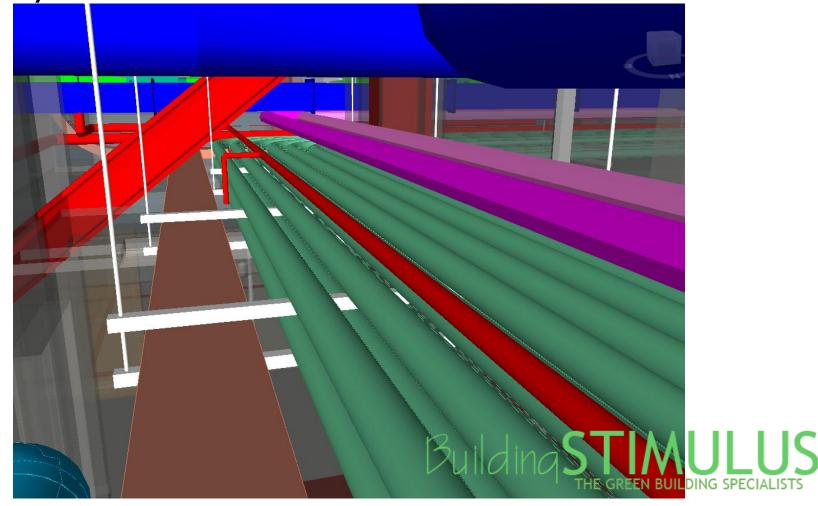

# Design Efficiency

- □ How
  - Cantilever Truss Design
    - Switch bracing direction from compression to tension
    - Introduce additional columns
    - Add additional truss members to vertical truss support
  - Sustainability
    - Chilled Beams
    - Rooftop Mounted Wind Microturbines
  - Electrical Power Density

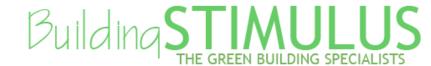

## Cantilever Structure

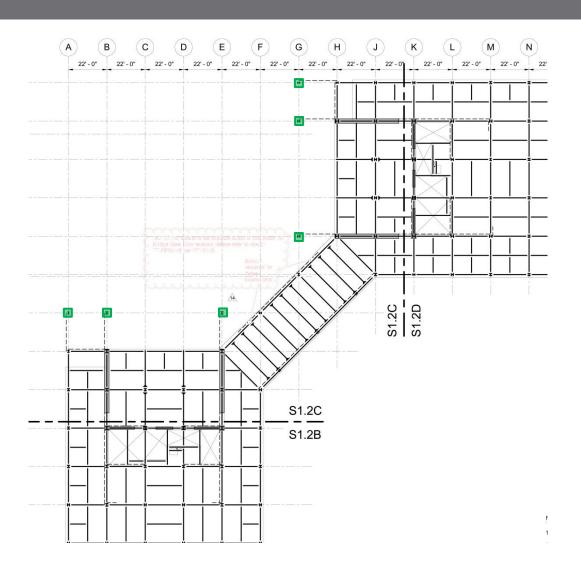

## Cantilever Structure

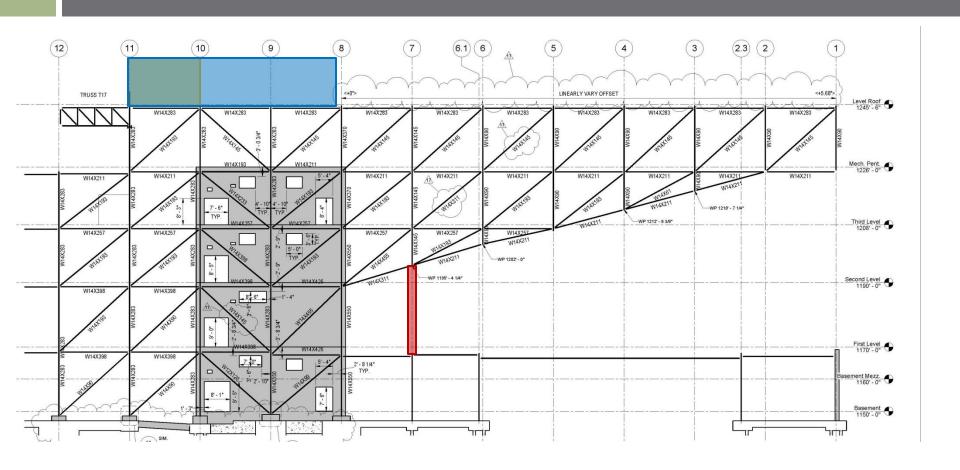

## Structural Schedule

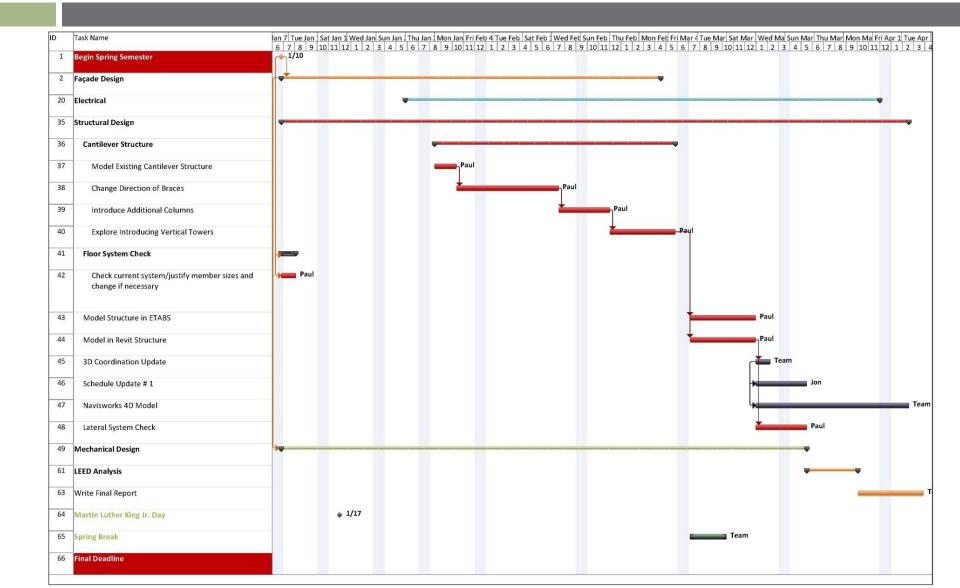

## Chilled Beams

#### **Chilled Beam System**

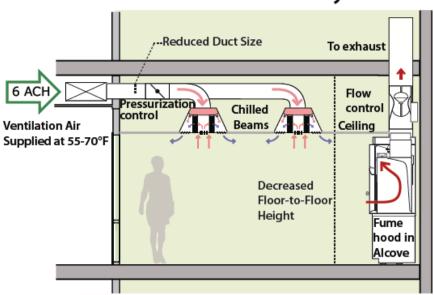

#### **VAV-Reheat System**

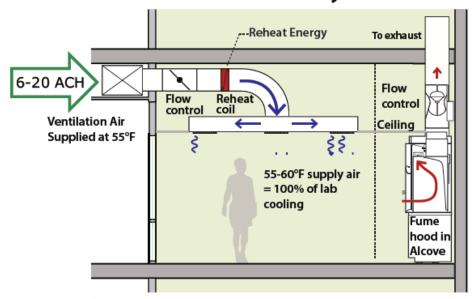

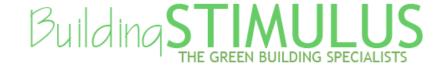

# **Energy Sources: Wind Energy**

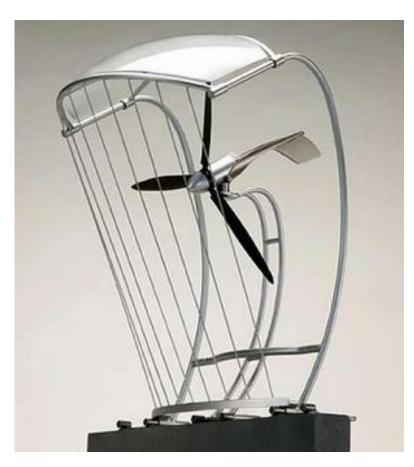

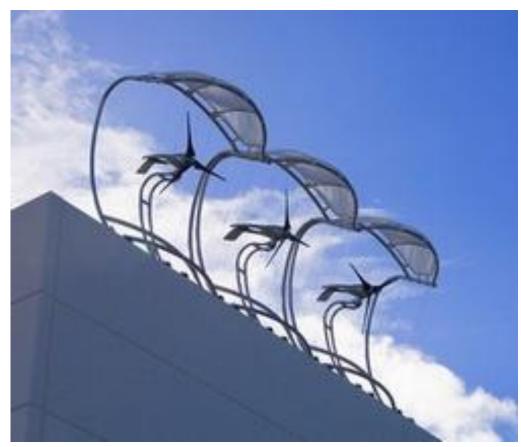

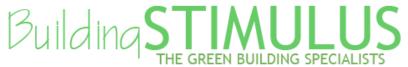

## Mechanical Schedule

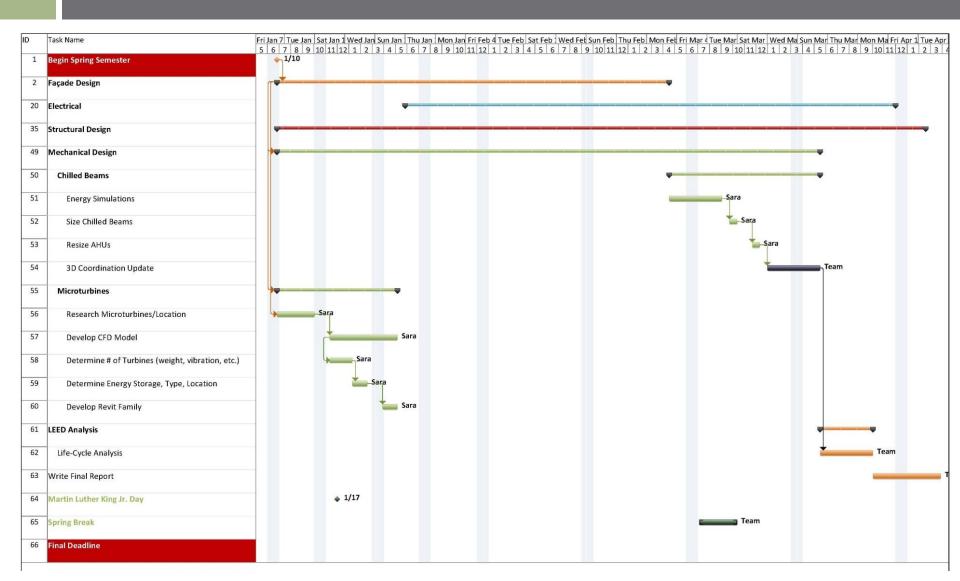

# Additional E/L Studies

Mike Lucas

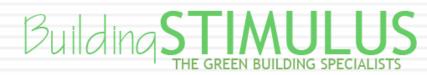

## Electrical Depths

- Short Circuit Analysis (Hand Calculation)
  - Service Entrance to
  - Switchgear "MDS-01B" to
  - Switchboard "SDP-2D"1 to
  - Distribution Panel "LB-3D1/2"

## **Electrical Depths**

- □ SKM Analysis
  - Model Existing System

- Revit Modeling
  - □ Circuit 3<sup>rd</sup> floor electrical components.
  - □ Circuit 3<sup>rd</sup> floor Mechanical Equipment.
  - □ Create 3<sup>rd</sup> floor Panel Schedules.
  - Model Distribution Equipment.
  - Model branch conduit in problematic areas.

# Lighting Spaces: Plaza

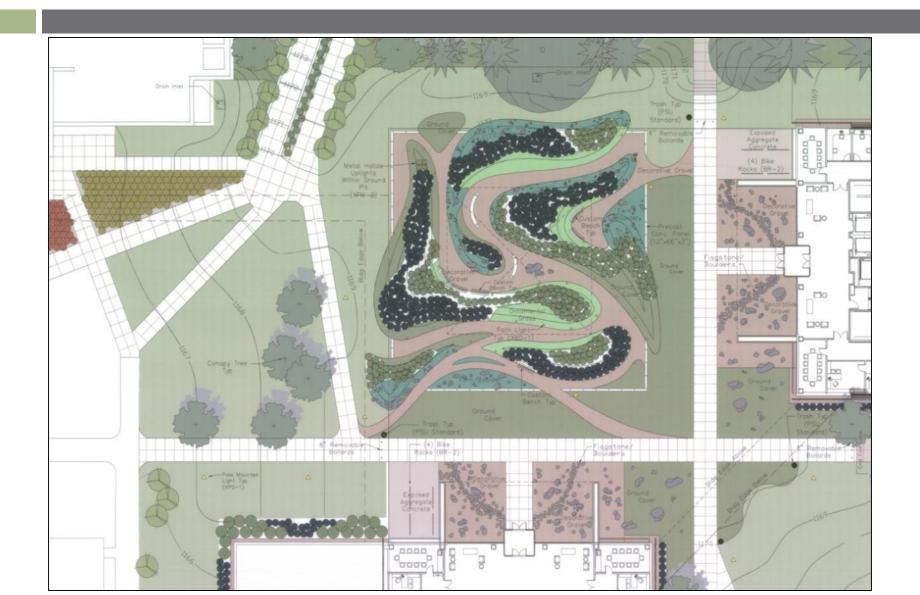

# Lighting Spaces: Conference Room

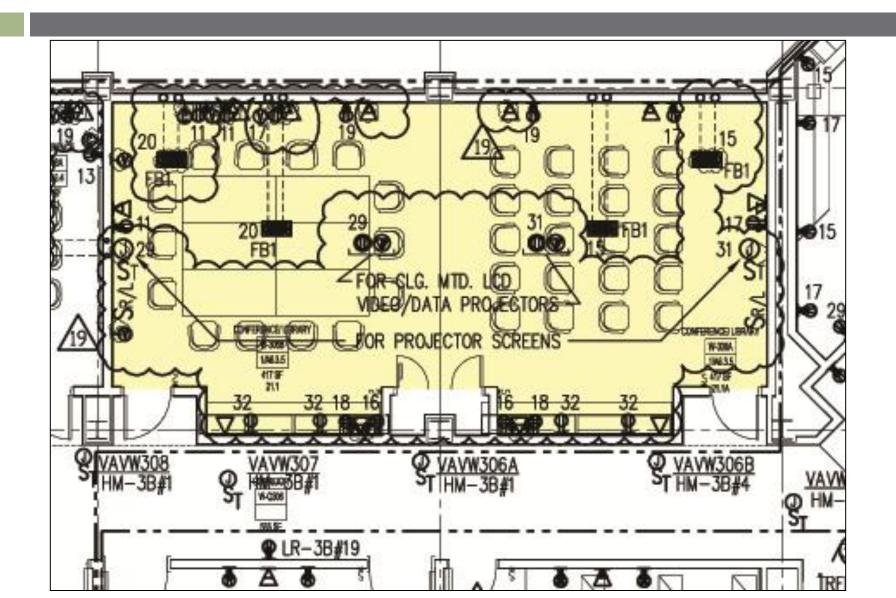

# Lighting Spaces: Study Area

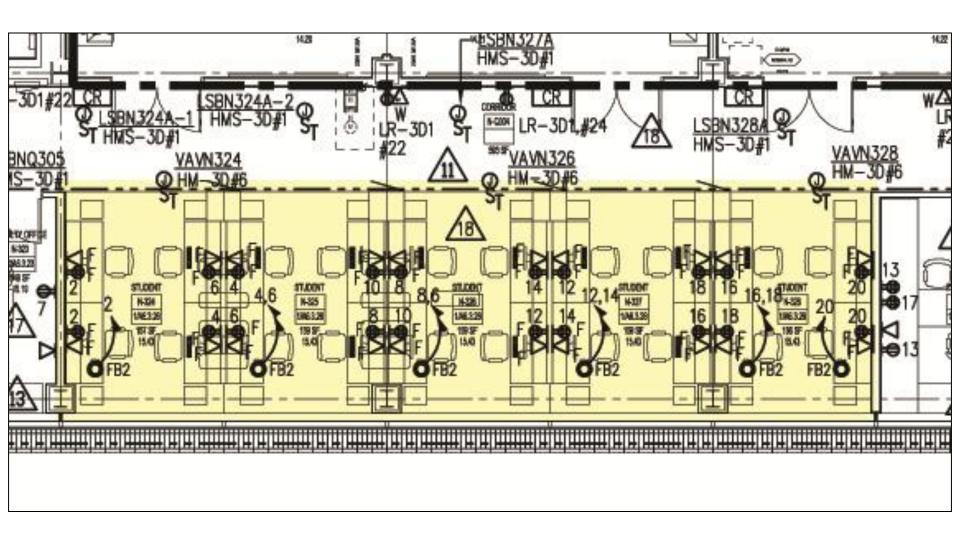

## **Electrical Schedule**

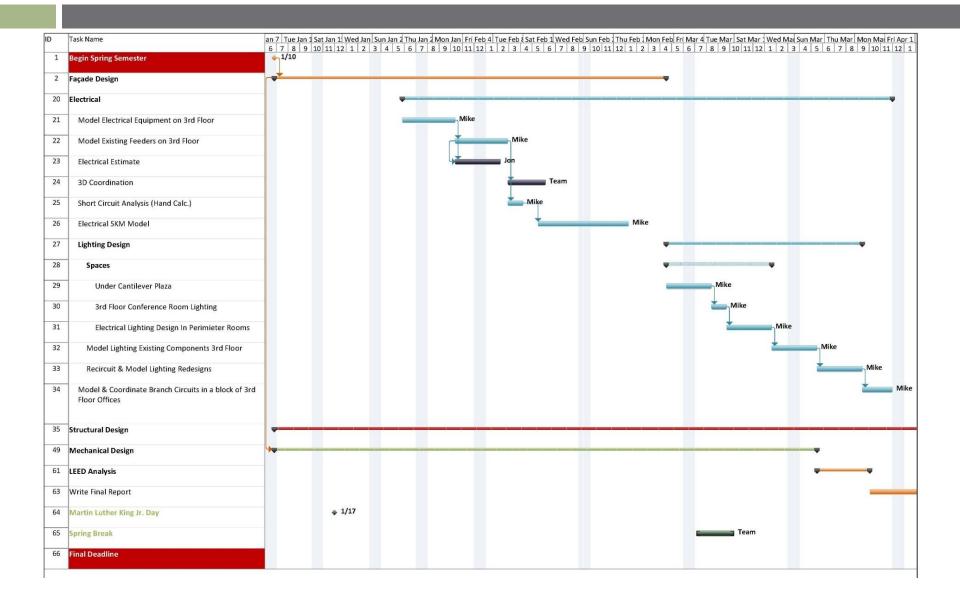

# Design Development Schedule

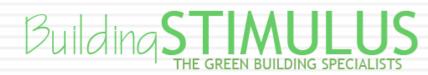

# Design Development Schedule

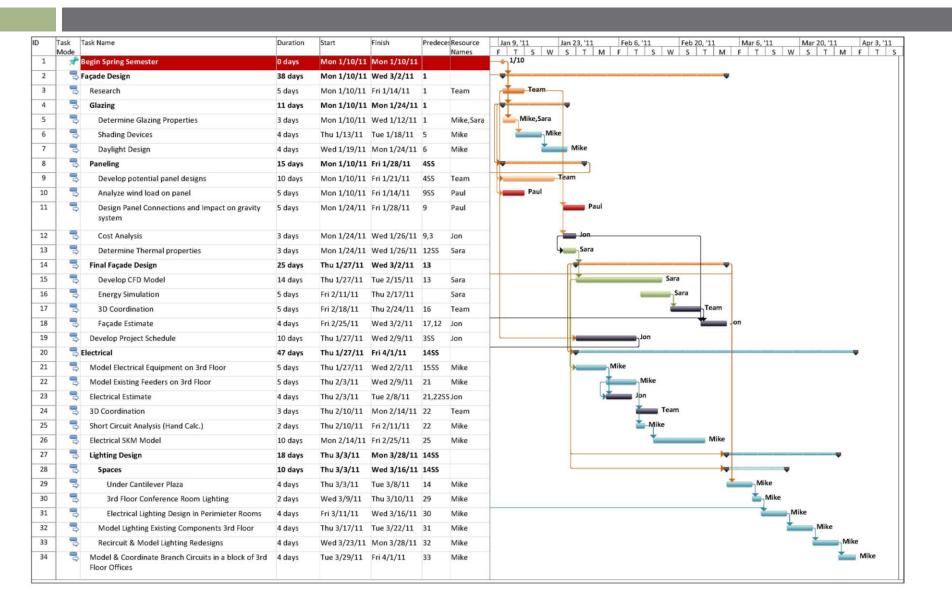

# Design Development Schedule

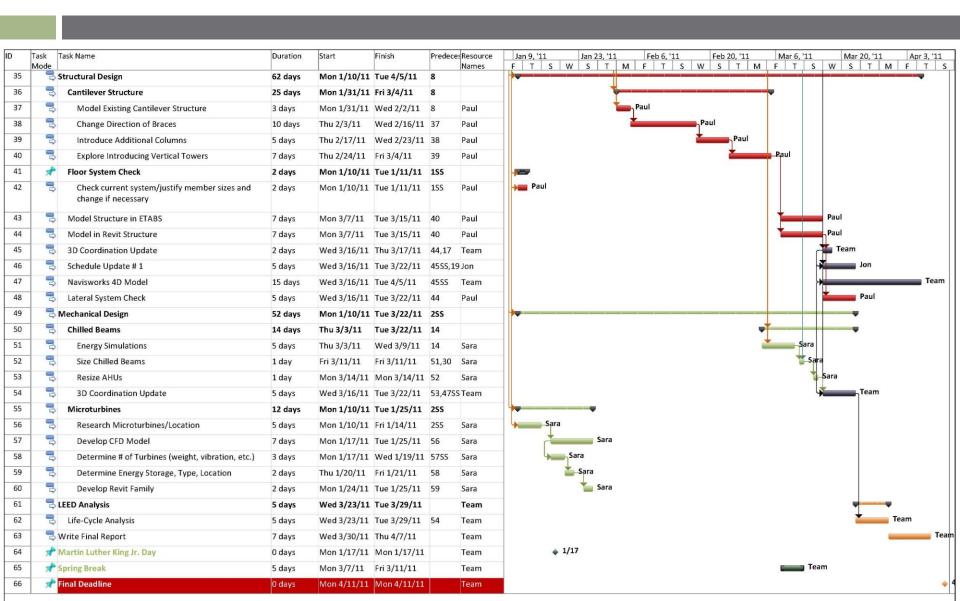

## Inclusive Schedule

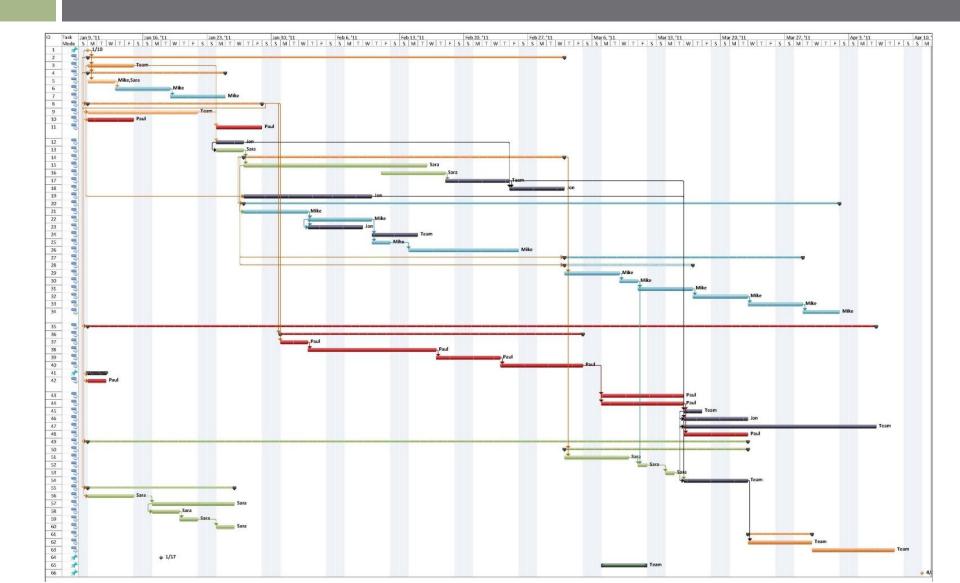

# Conclusion

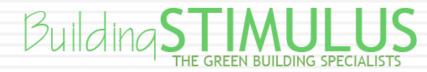

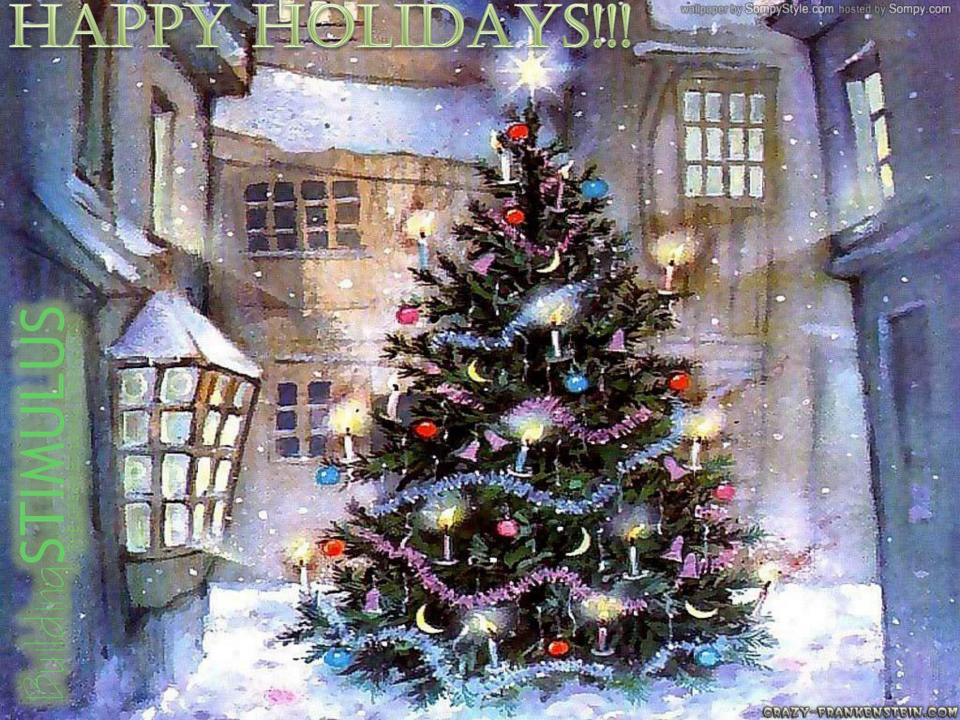

## Structural Tasks & Tools

| Primary Task                     | Secondary Task                                                  | Program(s) to be Used                           | Applicable Codes                                         |
|----------------------------------|-----------------------------------------------------------------|-------------------------------------------------|----------------------------------------------------------|
| Façade<br>Redesign               | Panel Design (Wind, Dead, Earth Quake, Connection Design, etc.) | pca Slab, ETABS                                 | ASCE7-05                                                 |
| Cantilever<br>Structure          | Model Existing Cantilever Structure                             | SAP 2000, ETABS                                 |                                                          |
|                                  | Change Direction of Braces                                      | SAP 2000, ETABS, RAM Connection                 | AISC Steel Manual<br>13ed                                |
|                                  | Introduce Additional Columns                                    | SAP 2000, ETABS, RAM<br>SColumn                 | AISC Steel Manual<br>13ed                                |
|                                  | Explore removing concrete shear walls                           | SAP 2000, ETABS                                 |                                                          |
|                                  | Explore introducing further verticality to truss                | SAP 2000, ETABS, RAM<br>SColumn, RAM Connection | AISC Steel Manual<br>13ed                                |
| Floor Systems                    | Investigate Current System Efficiency                           | ETABS                                           | AISC Steel Manual<br>13ed, AISC Steel<br>Design Guide 11 |
| Model<br>Redesigned<br>Structure | Model in ETABS for potential import to Revit<br>Structure       | ETABS, Revit Structure                          |                                                          |

## Mechanical Tasks & Tools

| Primary Task       | Secondary Task                 | Program(s) to be Used |
|--------------------|--------------------------------|-----------------------|
|                    | Chilled Beams                  | TRANE Trace           |
| Air Distribution   | Energy Simulation              | TRANE Trace           |
|                    | BIM Modeling                   | Revit MEP 2011        |
|                    | Thermal Properties Model (CFD) | MS Excel              |
| Façade Redesign    | Glazing                        | TRANE Trace           |
|                    | BIM Modeling                   | Revit MEP 2011        |
|                    | Calculations                   | MS Excel              |
| Wind Microturbines | CFD Model                      |                       |
|                    | BIM Modeling                   | Revit MEP 2011        |

# Electrical & Lighting Tasks & Tools

| Primary Task              | Secondary Task          | Program(s) to be Used            |
|---------------------------|-------------------------|----------------------------------|
| Linksin a Dada ina        | Layout & Performance    | AGI 32                           |
| Lighting Redesigns        | BIM Modeling            | Revit MEP 2011                   |
|                           | Daylight Integration    | AGi32, Daysim, and/or<br>Ecotech |
| Façade Redesign           | Glazing                 | AGi32, Daysim, Trace             |
|                           | BIM Modeling            | Revit MEP 2011                   |
| Short Circuit Analysis    | Calculations            | MS Excel                         |
| Voltage Drop Calculations | Calculations            | MS Excel                         |
| Branch Circuiting         | Planning & Coordination | Revit MEP 2011                   |

## CM Tasks & Tools

| Primary Task        | Secondary Task                   | Program(s) to be Used               | Sources of Information                                |
|---------------------|----------------------------------|-------------------------------------|-------------------------------------------------------|
|                     | Panel Modeling                   | Revit Architecture                  | -                                                     |
| Façade Redesign     | Cost Analysis                    | RS Means                            | RS Means, Information from vendor(s)                  |
| ragaac Reacsigii    | Schedule Impact                  | Microsoft Project                   | Information from vendor(s)                            |
|                     | Building Height Cost<br>Analysis | Revit Architecture, Revit Structure | MSC Cost Information, Local Building Cost Information |
| Structural Redesign | Schedule Impact                  | Microsoft Project                   | On-Site Production<br>Rates                           |
|                     | Cost Analysis                    | RS Means                            | -                                                     |
|                     | Clash Detection                  | Navisworks                          | Revit Models                                          |
| 3D Coordination     | 4D Model                         | Navisworks, Microsoft  Project      | -                                                     |